## **Paper 095-2009**

# **Useful by Association: Adding Practical Value by Analyzing SAS® 9 Data Integration Metadata**

Steve Morton, Applied System Knowledge Ltd, Henley-on-Thames, United Kingdom

## **ABSTRACT**

 $SAS^{\circledast}$  9 has an incredibly rich metadata model, but the documentation can be very daunting! This paper will explain the practical use of Associations and Attributes in the metadata to extract, analyze, and report this valuable resource using SAS<sup>®</sup> DATA step programming. Starting from simple techniques such as listing all libraries, examples will show how you can build a set of utility programs to report on how your ETL environment is structured

## **INTRODUCTION**

When we create a SAS 9 metadata repository and start to use it in SAS® Data Integration Studio we invest significant time and effort in setting up metadata definitions for all the resources we will use – servers, SAS libraries, relational databases, tables, columns (the list goes on…).

Then we invest yet more time in building jobs with step-by-step logic using transformations, mapping columns and adding logic to create working jobs that process our data and load the data warehouse or data marts we are managing.

We then use that investment to generate code, creating jobs to run and schedule – but this only taps into part of the value we have created by defining all that metadata. We can get some more value by using the in-built analysis provided by Impact Analysis and Reverse Impact Analysis tools. These begin to show the value of the links that exist between the objects we have defined.

But, like an oil well that just pumped the easy stuff to begin with, there's still a lot of valuable 'crude' underground just waiting for us to bring along some new extraction methods to get at it. In the next few minutes I'll show some examples that I've found useful in recent work – but first, I'll show how to learn your way around the metadata jungle!

In this paper you'll see step-by-step how to build analyses of your ETL metadata using SAS DATA step programming and metadata API function calls. The finished analysis shown was used by the author on a recent project as an aid to release management and promotion of jobs.

## **MAIN FEATURES OF THE SAS 9 METADATA MODEL**

The full description of the SAS 9 metadata model is given in the publication *SAS® 9.1.3 Open Metadata Interface: Reference* – but you'll find that this runs to four chapters and over 75 pages of text, tables and diagrams so it's not a quick coffee-break read! You'll also find that this manual gives most of its examples using Java and XML. Other supported languages are also covered by giving language-specific examples in C++ and Visual Basic – and there is a section that describes SAS DATA step functions to interact with metadata, but strangely these are not given a full set of examples like the other languages.

Now, I don't know about you all but I've been a SAS programmer for many years – and although I've learned some Java and Visual Basic along the way and can write either language when I have to, I still feel a lot more comfortable writing DATA step code. Anyway, on a SAS project I can always find a SAS programmer but I can't be sure of finding a Java or C++ programmer! So for the kinds of analysis I'm going to show here it's safer to stick with what we all know.

Incidentally, I would not advocate using DATA step functions to create or manipulate metadata objects – although the features exist to do so. The object oriented nature of the metadata makes constructing new objects and relationships a task most suited to object oriented languages; I recommend you program in Java if you need to do this.

So what are the main features of the SAS Open Metadata Architecture that you need to know if you just want to write DATA step programs to read metadata? Essentially just the primary components and how they are used:

- **Objects**
- **Attributes**

**Associations** 

Of these, probably the most valuable are the Associations. These are the cornerstone of data integration metadata.

Obvious examples of Objects are Servers, Tables, Columns, Jobs and Transformations; there are many more than these in the whole list!

Each Object then has Attributes. For example, a Column will have Attributes that include its Type, Length, Name, Format & Informat. Attributes allow us to report on how our metadata Objects have been defined.

Most importantly, Associations then link Objects to other Objects. For example, each Column will have an Association to the Table it is in – and conversely the Table will have Associations to each of its Columns as well as to the Library in which it resides. Then whenever you drop a table onto a drop-zone for a transformation in an ETL job you create some more Associations. Associations provide most of the functionality exploited by SAS and they allow us to navigate around our metadata.

The other crucial feature to understand about the OMA is the naming of Objects, and how name searches can be performed through the API. Each object has a fully unique name or URI (Unique Resource Identifer) consisting of its type and metadata ID – for example a data library might have a URI of OMSOBJ:SASLibrary\A5R7K9XX.BH0000RT. This can also be retrieved by searching for it by type and name using a search value such as omsobj:SASLibrary?@Name='sastest'. I'll explain more of this by example when we look at some programs.

So it seems pretty simple, right? Well, fundamentally it is – but when there are so many different Object types and Associations, once they are put together in a given metadata repository there is much scope for the reader getting lost among all the details. Simply trying to take it all in from the documentation is a task that is likely to defeat all but the most determined of us!

For that reason I encourage you to move quickly from a brief reading of the overviews in *SAS Open Metadata Interface: Reference* to using a really handy tool that SAS provides in the desktop SAS environment – the Metadata Browser (see Figure. 1) accessed from the "Solutions=>Accessories=>Metadata Browser" pulldown menu.

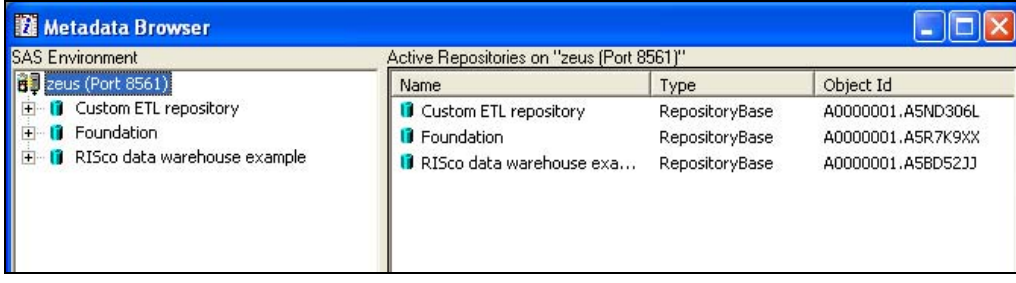

### **Figure 1 - Metadata Browser window**

By using this expandable tree view to explore the metadata of a repository that you are already familiar with through SAS Data Integration Studio and SAS Management Console interfaces, you can rapidly understand how the whole mass of information is related together and start to see what you can do by reading this in a SAS program. Crosscheck what you see in the browser with what the documentation tells you and it should start to quickly make sense. Note: if you don't have any Base SAS licenses for a desktop environment (either Windows or Unix) then you won't have this utility – there is no equivalent in  $SAS^{\circledcirc}$  Enterprise Guide<sup>®</sup>, for example.

## **FIRST STEPS WITH THE DATA STEP INTERFACE**

The DATA step interface is implemented as a set of functions, all with names beginning METADATA\_, and the most useful ones to us are the METADATA\_GET… functions. There are also functions to perform 'SET' and 'NEW' actions (changing and creating objects respectively) and even to 'DEL' (delete) but since we are limiting ourselves to readonly use of the metadata I will not go into these at all.

The first thing we need to be able to do is access our metadata repository. This requires the SAS options metaserver, metaport, metaprotocol, metarepository, metauser and metapass with appropriate values. For example:

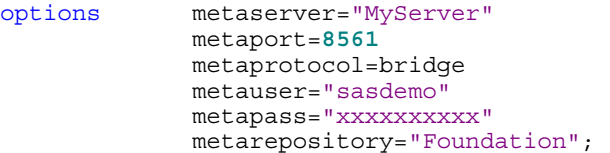

After this we can use the SAS program features that connect to the metadata server, including PROC METADATA and the DATA step API interface. So a simple program to retrieve one SAS Library by name could be as follows:

```
data _null_; 
        a = 0; rc = 0; length attr value $256; 
       Put 'Attributes of sastest library:'; 
       do while(rc >= 0); 
               A + 1; 
              rc = metadata_getnatr("omsobj:SASLibrary?@Name = 'sastest'", A, 
              attr, value); 
               if value ne '' then do; 
                     put +5 attr ' = ' value;
               end; 
       end; 
stop; 
run;
```
Notice that this uses just one metadata function: METADATA\_GETNATR. The text string is a URI (Universal Resource Identifier) that specifies searching for a SASLibrary object with the name "sastest". This call returns attribute values by number (in this example A is the attribute number). The output looks like this:

```
Attributes of sastest library: 
      Name = sastest 
      MetadataUpdated = 05Nov2007:18:40:11 
      MetadataCreated = 05Nov2007:18:40:11 
      Libref = sastest 
      IsPreassigned = 0 
      IsDBMSLibname = 0 
      Engine = BASE 
      Id = A5R7K9XX.BH0000RT
```
The same information displayed through Metadata Browser looks like Figure 2. Notice that Associations also exist but are not returned by this program:

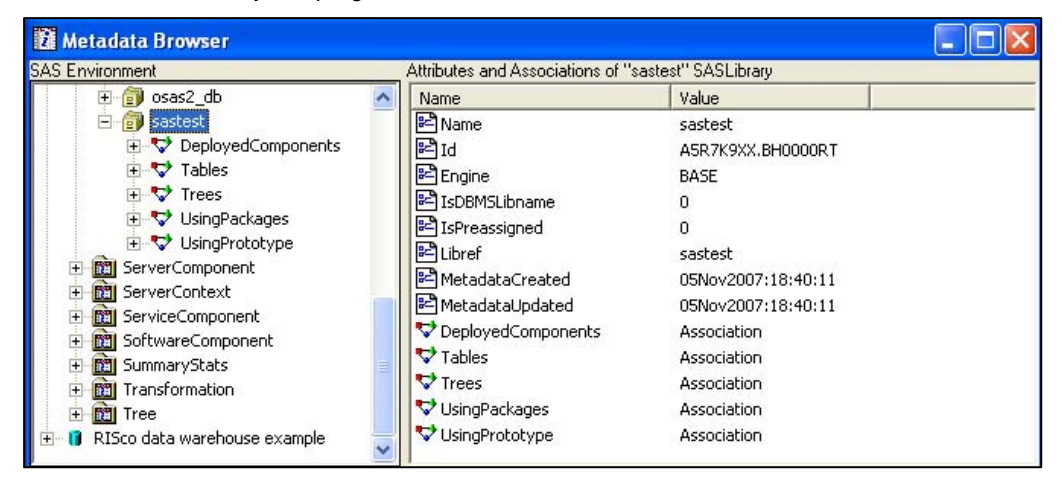

**Figure 2 - metadata for SASLibrary 'sastest'**

We can access specific attributes by their name using the function METADATA\_GETATTR – a call as follows would simply retrieve the engine-name for the library:

rc = metadata\_getattr("omsobj:SASLibrary?@Name = 'sastest'", 'Engine', value);

The programming can be made a little neater by always getting the explicit URI for the object we wish to process, using the METADATA\_GETNOBJ function, which returns the exact URI value with the metadata ID. This is especially useful when we don't know in advance the full object name – for example when searching for all objects of a given type (which we will see later). The call for this function looks like:

 $rc = metadataqetnobj("omsobi:SASLibrary?@Name = 'sastest'", 1, lib uri);$ 

It is interesting to note that the rc value returned for a successful call gives the number of objects that match the URI – which should be 1 if we have an explicit search as above, but would be >1 for a more general search. If you want to be sure that your 'unique' search really does only match one object it is good practice to test the return code value.

As well as Attributes we are of course interested in Associations; these are in fact the most powerful part of the metadata model. To access the Associations from an object we need two more calls: the METADATA\_GETNASL to get each named association that could exist for the object, and the METADATA\_GETNASN function to return the nth association of a given name. For example, to get all Associations of our test library, we would code:

```
data _null_; 
       length id $20 type attr prop assoc value lib_uri auri $256; 
     nobj = metadata_getnobj("omsobj:SASLibrary?@Name = 'sastest'", 1, lib_uri); 
       if nobj gt 0 then do; 
           put lib uri=;
               n = 0; rc = 0; 
              Put 'Associations of sastest library:';
               do while(rc >= 0); 
                      n + 1; 
                     rc = metadata getnasl(liburi, n, assoc); if assoc ne '' then do; 
                            i = 0; arc = 0;
                             do while(arc >= 0); 
                                     i + 1; 
                                    arc = metadata_getnasn(lib_uri, assoc, i, 
                                           auri); 
                                     if arc >= 0 then do; 
                                           put +5 assoc i ': ' auri=; 
                                     end; *if arc…;
                             end; *do while…;
                      end; * if assoc…;
               end; *do while…;
       end; *if nobj…;
stop; 
run;
```
This give output similar to:

```
lib_uri=OMSOBJ:SASLibrary\A5R7K9XX.BH0000RT
Associations of sastest library: 
      DeployedComponents 1 : auri=OMSOBJ:ServerContext\A5R7K9XX.AT000001 
      Tables 1 : auri=OMSOBJ:PhysicalTable\A5R7K9XX.BJ000006 
      Trees 1 : auri=OMSOBJ:Tree\A5R7K9XX.AK0002BE 
      UsingPackages 1 : auri=OMSOBJ:Directory\A5R7K9XX.B00000RT 
      UsingPrototype 1 : auri=OMSOBJ:Prototype\A5R7K9XX.AA00003R
```
That may look incomprehensible at first glance, but it tells us that the library is in a single ServerContext (actually SASMain, but we would need another call to return the name itself), it has one Table and it is associated with a Package which defines a Directory (so it's probably a SAS data library). Like other objects of its type it has a place in a Tree (a folder) and is based on a Prototype that defines how such an object is made up.

By making further METADATA\_GETATTR calls using the associated objects' URIs we can access more of the information about this Library, such as the physical path of the Directory it references or the name of the Table.

## **REPORTING ALL OBJECTS OF A TYPE**

The initial examples have introduced the basic concepts, but some of the most useful metadata reports start not by knowing the name of the object we are searching for, but by getting each object of a specific type one-by-one.

In these cases we use a more general search URI – something like the following, which will match every SASLibrary object defined:

```
rc = metadata_getnobj("omsobj:SASLibrary?@Name ? ''", n, uri_lib);
```
So to get a list of all the directory paths of all the SAS Libraries, we could code:

```
data _null_; 
      length name uri_lib uri_path path $256; 
      do until (lrc 1\bar{t} 0); * iterate until no matching objects;
             n+1; * get the next SASLibrary definition with non-blank name;
             lrc = metadata_getnobj("omsobj:SASLibrary?@Name ? ''", n, 
                    uri lib);
              if lrc > 0 then do;
```

```
path = \prime\prime; * clear any existing value for the path;
                    * now get attribute and association details;
 rc = metadata_getattr(uri_lib, 'Name', name); 
                    rc = metadata_getnasn(uri_lib, 'UsingPackages', 1, 
                          uri path);
                    rc = metadata qetattr(wri path, 'DirectoryName', path); put / 'Library name= ' name / +8 path= ; 
             end; * if \text{lrc...};end; * do until...;
      stop;
```

```
run;
```
This produces log output like:

```
Library name= groc 
         path=Data\DWAD\Grocery 
Library name= sastest 
         path=Data\sastest 
Library name= osas2_db 
         path=
```
A couple of important points to notice here. One is that the third library (named osas2\_db) does not have a Path – this is because it is a DBMS library definition and is associated not with a Directory but with a Database Schema. As a result it is also necessary – as well as good programming practice – to assign path=' ' before the metadata function call; if that is omitted then the value from the previous library will be wrongly put to the log for the osas2\_db library, because the call made to METADATA\_GETATTR looking for DirectoryName would fail – and a fail does not return any values other than the return code!

To have the program also handle DBMS schema references, replace the simple call and put with a conditional alternative so that when no Path is found we attempt to get the Schema details:

```
rc = metadata qetattr(uri path, 'DirectoryName', path);
if rc=0 then put / 'Library name= ' name / +8 path= ; 
else do; 
        rc = metadata_getattr(uri_path, 'SchemaName', schema); 
       put / 'Library name= ' name / +8 schema= ; 
end;
```
For Library osas2\_db this would then correctly output:

```
Library name= osas2_db 
         schema=sas2_db
```
#### **MORE INTERESTING REPORTS**

By now you should see the basic principles of metadata analysis and reporting – get the series of URIs for the Objects we want to analyze, follow the Associations to trace relationships we are interested in and read the Attributes stored for the related Objects.

Let's examine one final report to see how we can use this to get a list of all the Jobs in a repository together with the Input Tables used by each Job and the Output Tables loaded/updated.

First, examine the metadata for a known job. Figure 3 shows the example Job in the SAS Data Integration Studio Process Designer window, while Figure 4 shows the expanded metadata tree for the Job. Notice that there is one Step defined ("SCD Type 2 Loader") – but that we have to follow a JobActivities association through a New Transformation Activity object and then a Transformation association before we reach the Step. Then within the Step are the ClassifierSources and ClassifierTargets associations that will finally lead us to the input and output Tables! This shows why I recommend browsing the metadata while writing programs to access it.

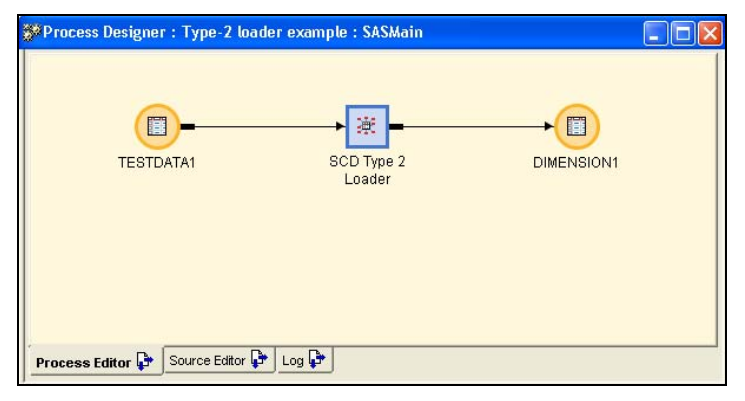

**Figure 3 - simple Job in Process Designer** 

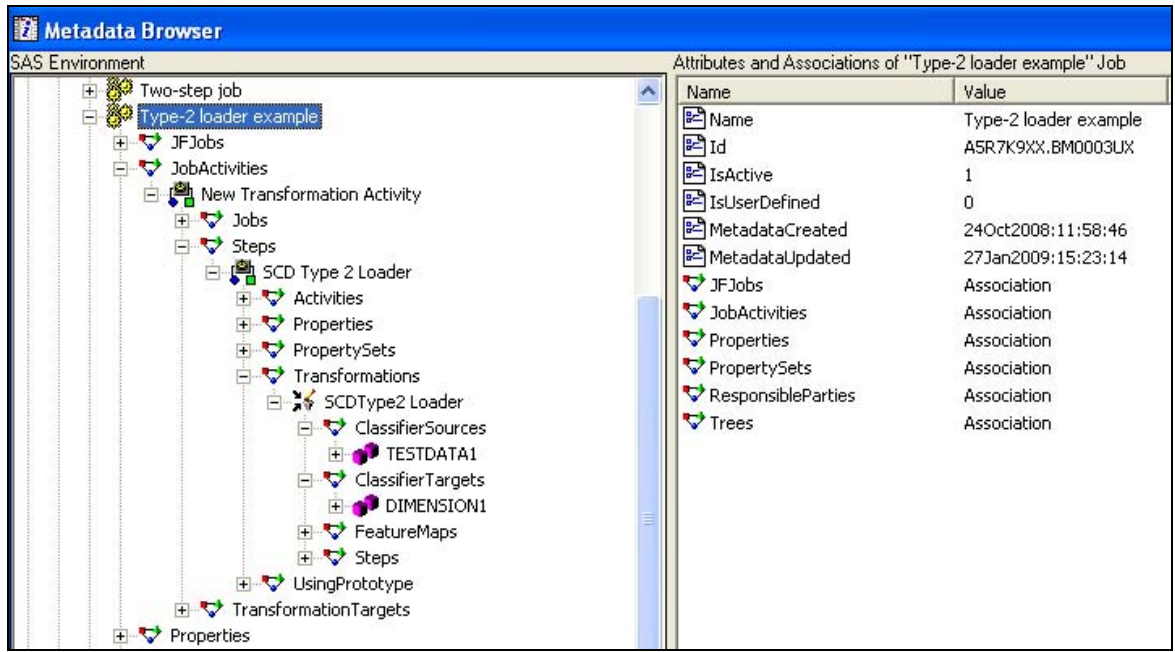

**Figure 4 - Metadata for the simple Job** 

The code to return all metadata structured like this will need the following sections:

- A. Get the URI for each Job in the repository, and execute a do-loop for the Job URI
- B. For each Job URI, get the Name attribute and follow the associations to find out how many Steps exist
- C. For each Step, get the Name attribute and follow Transformations association to get the Transformation URI
- D. Use the Transformation URI to access ClassifierSources and ClassifierTargets associations, which will link to the Tables used as inputs and outputs respectively
- E. For each object found as an input (Source) or output (Target), read the Table attributes and associations to determine the details to be reported, such as Library and Physical Table Name
- F. Output the values required for reporting

I'll show the complete code at the end of the paper – there are still a couple of wrinkles to consider!

Figure 5 shows the result for our simple job of running the first version of this program. For each job we report the step\_name of each step, the usage (Source or Target) for each table with its library and table name.

| job_name=Type-2 loader example |                                        |                  |                  |                                       |  |
|--------------------------------|----------------------------------------|------------------|------------------|---------------------------------------|--|
|                                | step name                              | usage            | library<br>name  | physical<br>table name                |  |
|                                | SCD Type 2 Loader<br>SCD Type 2 Loader | Source<br>Target | sas db<br>sas db | <b>TESTDATA1</b><br><b>DIMENSION1</b> |  |

**Figure 5 - report output from simple job example** 

However, very few jobs are as simple as this so a couple of improvements will be needed to the finished analysis. Examining a two-step job we can see what a bit more complexity reveals (see figures 6 and 7).

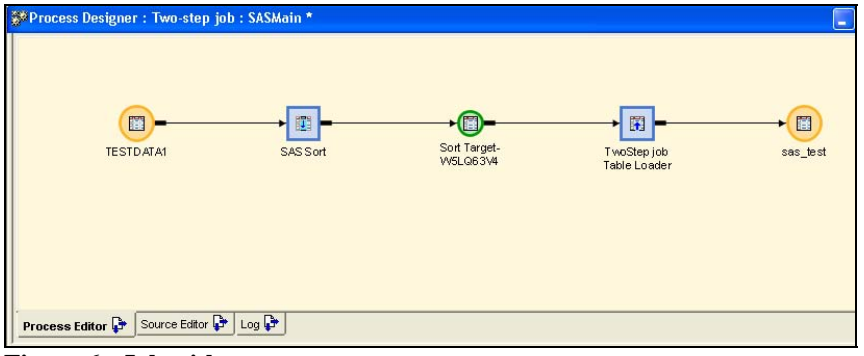

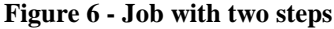

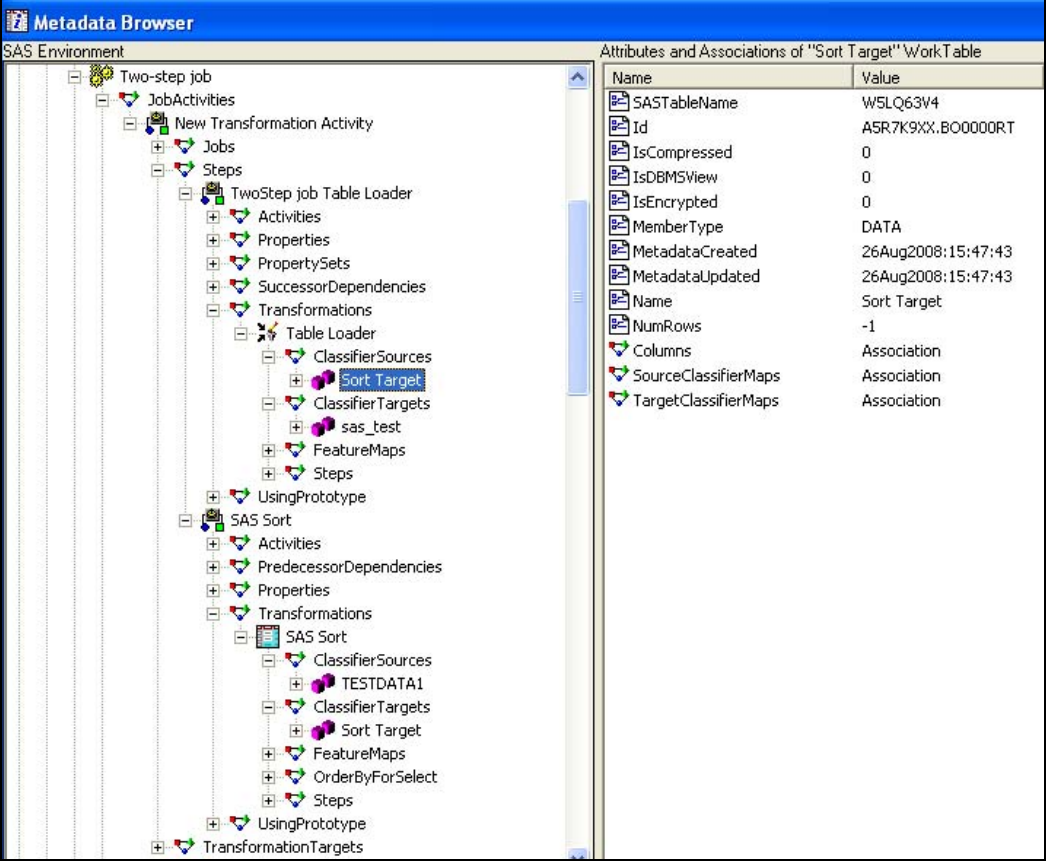

**Figure 7 - metadata for two-step job with intermediate work table** 

In this we see that each step has its own inputs and outputs, and between the Sort and the Loader is a WorkTable. When we examine the properties of the work table we find it has no library definition – when code is generated it will appear as work.W5LQ63V4 but the "work." is implied by its object type. To deal with this gracefully section E of the logic above must be extended with logic thus:

When the object type is WorkTable assign the library name the value '<WorkTable>'

Finally, it must be remembered that not all steps have inputs and outputs – especially if a job is incomplete – so this situation also needs to be handled gracefully in section E logic. With these additions the code reports the two-step job as in figure 8.

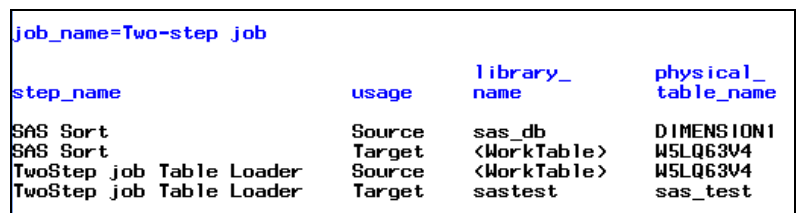

**Figure 8 - two-step job with work tables reported**

## **TOWARDS A FINISHED RESULT**

As the number of steps in a job becomes larger the presence of work tables becomes a distraction, so a further refinement is to ignore work tables altogether and exclude them from analysis. This final example uses a complex job from a demo data warehouse presented as part of the 'Warehouse Architecture and Design Principles' class which I present for SAS Institute in the UK. I'm using this because of the difficulty in getting permission to use a real customer's ETL metadata – that is far more complex than the programming!

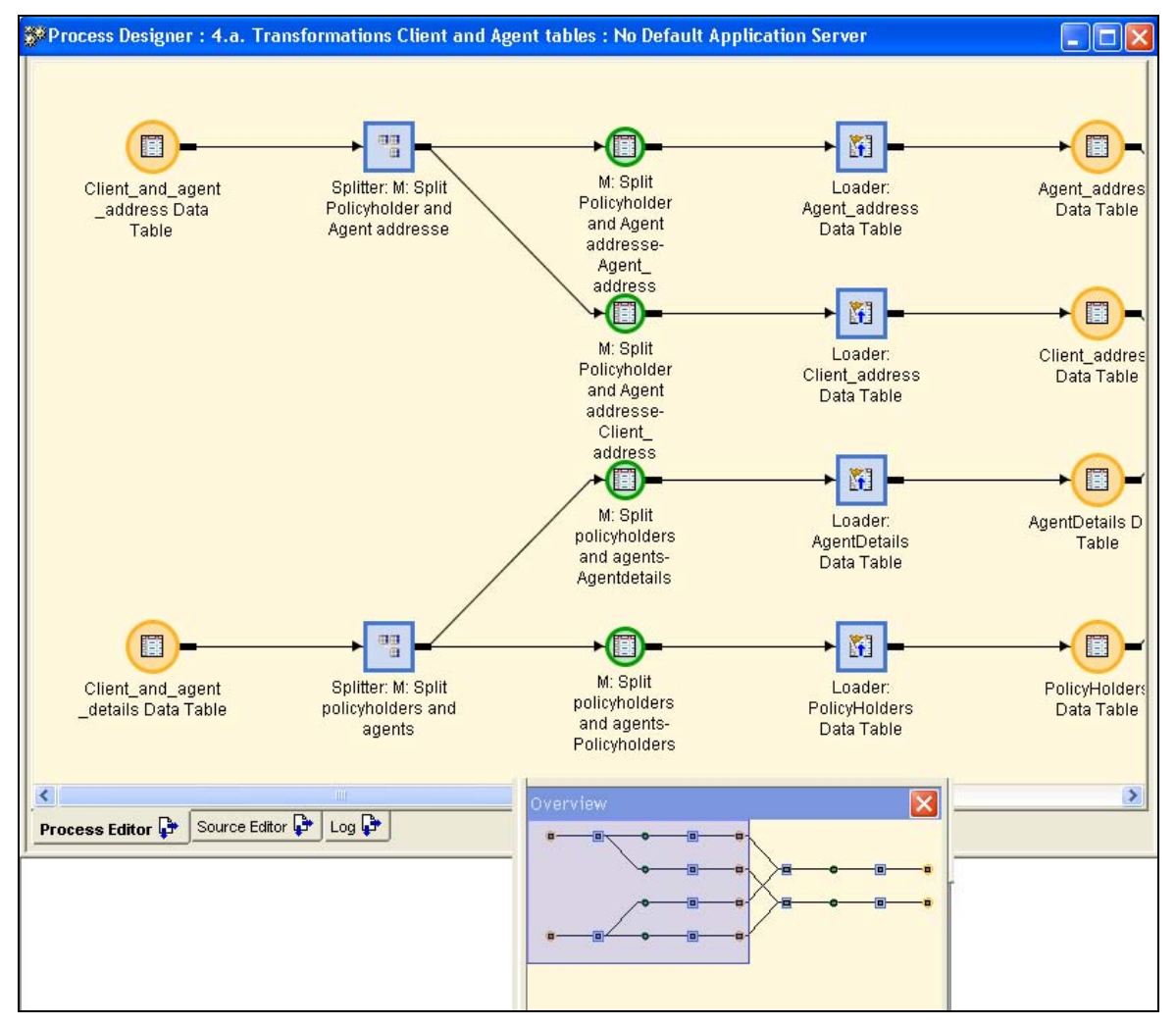

**Figure 9 - complex multi-step job with many inputs and outputs** 

| ■ Output - (Untitled)                                                                                                    |                                                                                                    |                                                                                                    |  |  |  |  |  |
|----------------------------------------------------------------------------------------------------|----------------------------------------------------------------------------------------------------|----------------------------------------------------------------------------------------------------|--|--|--|--|--|
| job name=4.a. Transformations Client and Agent tables                                                                                                    |                                                                                                    |                                                                                                    |  |  |  |  |  |
| step name                                                                                                    | library name<br>usage                                                                                                    | physical table name                                                                                                    |  |  |  |  |  |
| Loader: PolicyHolders Data Table<br>Splitter: M: Split policyholders and agents<br>Splitter: M: Split Policyholder and Agent addresse<br>SQL Join: M: Agents with full details<br>SQL Join: M: Agents with full details<br>Loader: PolicyHolders_with_addr Data Table<br>SQL Join: J: Join address info with policyholders<br>SQL Join: J: Join address info with policyholders<br>Loader: Agent full details Data Table<br>Loader: AgentDetails Data Table<br>Loader: Agent_address Data Table<br>Loader: Client address Data Table                                                                                                    | Target<br>Transforming library<br>Source<br>Stao ino<br>Source<br>Staging<br>Source<br>Transforming library<br>Source<br>Transforming library<br>Target<br>Staging<br>Transforming library<br>Source<br>Transforming library<br>Source<br>Target<br>Staging<br>Transforming library<br>Target<br>Target<br>Transforming library<br>Transforming library<br>Target | policyholders<br>client and agent details<br>Client and agent address<br>Agent address<br>AgentDetails<br>PolicyHolders with addr<br>Client address<br>policyholders<br>Agent_full_details<br>AgentDetails<br>Agent address<br>Client address         |  |  |  |  |  |
| job_name=4.b. Transformations Policy and Coverage tables                                                                                                    |                                                                                                    |                                                                                                    |  |  |  |  |  |
| step_name<br>usage                                                                                                    | library_name                                                                                                    | physical_table_name                                                                                                    |  |  |  |  |  |
| Extract: M: Ready fact data<br>Source<br>Loader: Cover Premiums Data Table<br>Target<br>Extract: M: Coverage columns for dimension<br>Source<br>Loader: Policy cover premium Data Table<br>Target<br>Loader: Premium dates Data Table<br>Target<br>Extract: M: get dates for new records<br>Source<br>Loader: Coverages Data Table<br>Target<br>SQL Join: J: Join cover details to policy<br>Source<br>SQL Join: J: Join cover details to policy<br>Source<br>SQL Join: J: Join Policy base with details<br>Source<br>SQL Join: J: Join Policy base with details<br>Source<br>Loader: Policy base and detail Data Table<br>Target<br>job name=5.a Load Agent dimension | Transforming library<br>Staging<br>Staging<br>Transforming library<br>Staging<br>Transforming library<br>Staging<br>Staging<br>Staging<br>Staging<br>Staging<br>Staging                                                                                                    | policy_cover_premium<br>cover premiums<br>coverage details<br>policy cover premium<br>Premium Dates<br>policy cover premium<br>Coverages<br>coverage details<br>changed_pol_base<br>policy canc details<br>changed pol base<br>policy base and detail |  |  |  |  |  |
| library name<br>step name<br>usage                                                                                                    | physical<br>table name                                                                                                    |                                                                                                    |  |  |  |  |  |
| SCD Type 2 Loader<br>RISco data warehouse<br>Target<br>SCD Type 2 Loader<br>Source<br>initload                                                                                                    | AGENT DIM<br>AGENT DIM                                                                                                    |                                                                                                    |  |  |  |  |  |
| iob name=5.b Load Coverage dimension                                                                                                    |                                                                                                    |                                                                                                    |  |  |  |  |  |

**Figure 10 - output from repository report** 

This is now the finished report. You may notice that steps don't always appear in the left-to-right order of the process editor diagram – this could be resolved by using predecessor/successor Associations and re-ordering the items using this information, but that's going too far for one paper and wasn't needed to achieve the purpose of this utility.

## **THE CODE**

Note, the section sub-headings are not part of the code but refer to the logic steps mentioned above. The finished version of this has actually been turned into a macro for easier re-use. If you'd like to try it but prefer not to type it in, the example can be downloaded from my website www.appliedsystem.co.uk

#### **Section A:**

```
* Steps to read source & target for each step in every job;
data job_info; 
    length uri $256 next_uri $256 job_uri $256 step_uri $256 trans_uri $256
                        attr $256 value $256 job_name $256 step_name $256 trans_name $256
                        id $17 table_name $40 object_type $15 usage $10 library_name $40 
                        physical_table_name $40; 
     nobj = 1; 
     n = 0; 
     keep job_name step_name trans_name table_name physical_table_name library_name usage 
       object type step order;
     /* Determine how many jobs are on this repository and identify inputs & outputs. */
     do while(nobj >= 0); 
            n = n+1; 
         nobj = metadata_getnobj("omsobj:Job?@Name contains ''", n, job_uri); 
        if n = 1 then d\overline{o};
                call symput('nobj', trim(left(nobj))); /* Number of Job objects found. */
                if nobj lt 1 then do; 
                        put 'Note: No Job objects found in this repository.'; 
                       stop; 
                end;
```

```
 end;
Section B: 
             if nobj gt 0 then do; 
                     /* get the job name */
 rc = metadata_getattr(job_uri, 'Name', job_name); 
 /* get the JobActivities association */
                     rc = metadata_getnasn(job_uri, 'JobActivities', 1, step_uri); 
                     /*find out how many steps are associated */
                     n_steps = metadata_getnasn(step_uri, 'Steps', 1, next_uri);
Section C: 
                    do s = 1 to n steps;
                            /* get details of each step*/ 
                            rc = metadata_getnasn(step_uri, 'Steps', s, next_uri); 
                          rc = metadata_getattr(next_uri, 'Name', step name);
                            /* for each Step, get the Transformations assoc. */
                           uri = next_uri; 
                           rc = metadata_getnasn(uri, 'Transformations', 1, next_uri); 
                          rc = metadata getattr(new tiri, 'Name', trans name);Section D: 
                     /* get step inputs & outputs */
                            trans_uri = next_uri; 
                            do type = 'ClassifierSources', 'ClassifierTargets'; 
                                   * iterate over the source/target associations;
                                  item = 0; number_of_tables = .; 
                                  do until (item = number_of_tables); 
                                        item = item + 1;
                                        number_of_tables = metadata_getnasn(trans_uri, type, 
                                        item, next_uri); 
                                        if number of tables gt 0 then do;
                                               rc = metadata getattr(newtri, 'Name',table_name); 
                                               rc = metadata getattr(next uri,'SASTableName', physical table name);
object type = scan(next uri, 2, ':/\');
                                                usage = substr(type, 11, 6); 
                            * does the object have a TablePackage association? if so that will 
                           identify the Library for persistent tables. Mote: this is not
                            present for WorkTable objects (transient intermediates) 
                            so these will be assigned accordingly.;
                                               uri = next uri;
                                               rc = metadata_getnasn(uri, 'TablePackage', 1, 
                                               next_uri); 
                                                if rc gt 0 then do; 
                                                      rc = metadata_getattr(next_uri, 
                                                      'Name', library name);
 end; 
                                                else do; 
                                                      .<br>if object type='WorkTable' then do;
                                                       library_name = '<WorkTable>'; 
end; the contract of \mathbf{end};
 else do; 
                                                       * for any others, just leave blank;
                                                             library_name = ''; 
end;
 end; 
                                         end; * if number_of_tables gt 0;
                                         else do; 
                                        * when no inputs/outputs exist, provide some fixed 
                                        text and prevent further looping;
                                                library_name = ''; 
                                               table name = '<<no table specified>>';
                                                physical_table_name = 
                                                             '<< no table specified>>';
                                               object_type = ';
                                               usage = '?';
                                               item = number of tables;
                                        end; *else [number_of_tables le 0];
Section F: 
                                        * generate sequence number in reverse order (API 
                                        provides steps backwards);
```
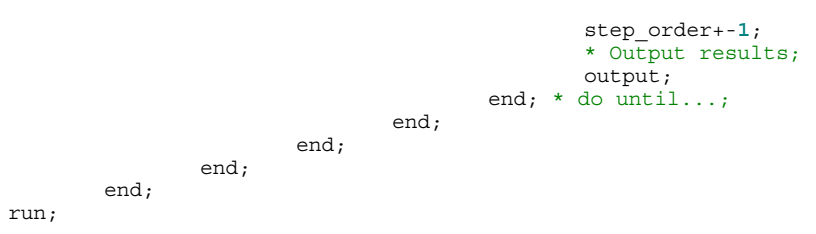

This code is then followed by a PROC SORT and PROC PRINT to generate the output seen.

## **CONCLUSION**

From these examples you should be able to see that analyzing your metadata is well within the abilities of any competent SAS programmer – the only real challenge being to understand the structure of that metadata. By exploring the metadata in your repository using the Metadata Browser its mysteries are revealed, and the rest is up to your imagination!

## **REFERENCES**

Metadata examples using ETL jobs from the SAS 'Warehouse Architecture and Design Principles' training course are used by permission of SAS Institute. Copyright © 2004-2007, SAS Institute Inc.

## **RECOMMENDED READING**

SAS<sup>®</sup> Open Metadata Interface: Reference, Second Edition. Copyright © 2002-2007, SAS Institute Inc.

## **CONTACT INFORMATION**

Your comments and questions are valued and encouraged. Contact the author at:

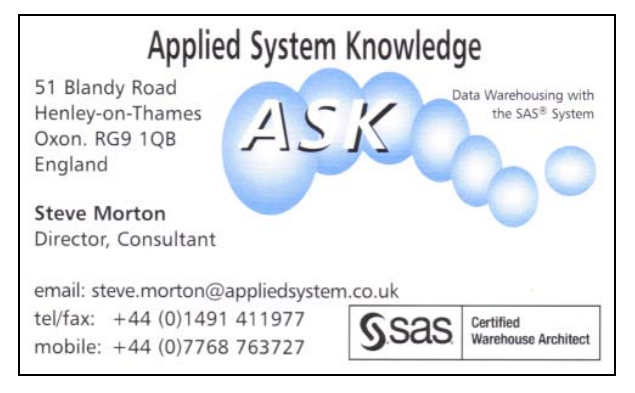

SAS and all other SAS Institute Inc. product or service names are registered trademarks or trademarks of SAS Institute Inc. in the USA and other countries. ® indicates USA registration.

Other brand and product names are trademarks of their respective companies.